# **Blanc Basic News Documentation** *Release 0.3*

**Blanc Ltd**

February 12, 2016

#### Contents

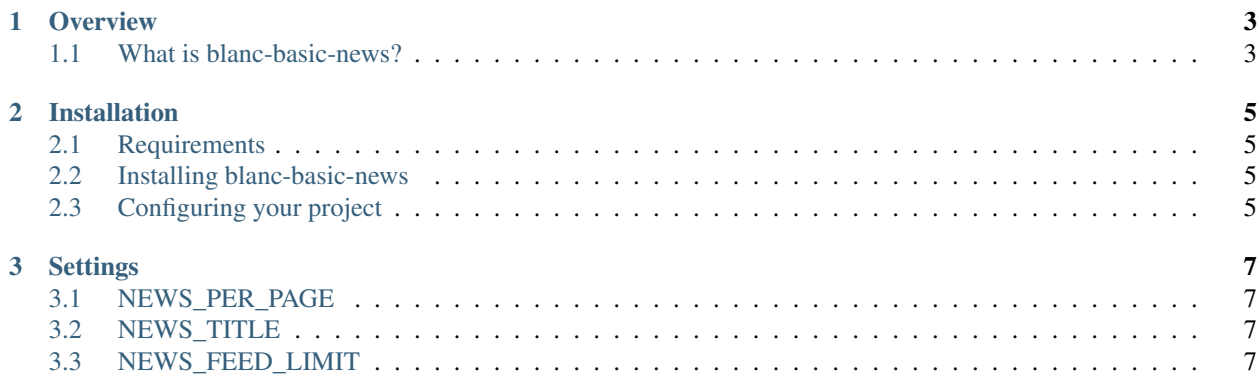

Contents:

## **Overview**

## <span id="page-6-1"></span><span id="page-6-0"></span>**1.1 What is blanc-basic-news?**

blanc-basic-news is a simple Django package for news or blog articles for a site.

#### **Installation**

#### <span id="page-8-1"></span><span id="page-8-0"></span>**2.1 Requirements**

Before installing blanc-basic-news, you'll need a copy of [Django](http://www.djangoproject.com/) 1.7, and [blanc-basic-assets](https://github.com/blancltd/blanc-basic-assets) installed.

### <span id="page-8-2"></span>**2.2 Installing blanc-basic-news**

The fastest way of installing is to use [pip.](http://www.pip-installer.org/)

Simply type:

```
pip install blanc-basic-news
```
#### **2.2.1 Manual installation**

Alternative you manually install by downloading the latest version from the [blanc-basic-news page on the Python](http://pypi.python.org/pypi/blanc-basic-news/) [Package Index.](http://pypi.python.org/pypi/blanc-basic-news/)

Download the package, unpack it and run the setup.py installation script:

python setup.py install

## <span id="page-8-3"></span>**2.3 Configuring your project**

Edit your Django project's settings module, ensure that the required dependencies are installed and configured, then add blanc\_basic\_news to INSTALLED\_APPS:

```
INSTALLED_APPS = [
    ...
    'blanc_basic_assets',
    ...
    'blanc_basic_news',
]
```
Also in the settings file you should edit the title for RSS feeds:

```
NEWS_TITLE = "My Site"
```
Once this is done, run python manage.py migrate to update your database.

Edit your Django project's URL config file, and add the URL pattern for news:

```
urlpatterns = [
    ...
    # News
   url(r'^news/', include('blanc_basic_news.urls', namespace='blanc_basic_news')),
]
```
Then your project will be ready to use the news package.

## **Settings**

## <span id="page-10-1"></span><span id="page-10-0"></span>**3.1 NEWS\_PER\_PAGE**

Default: 10

The number of news posts on any list page, such as the news index page, and category list pages.

## <span id="page-10-2"></span>**3.2 NEWS\_TITLE**

Default: 'News'

The title used in RSS feeds. You should probably just use the site name here, don't append "News" as this is what users of RSS clients are expecting anyway.

## <span id="page-10-3"></span>**3.3 NEWS\_FEED\_LIMIT**

Default: 10

The number of news posts served by RSS feeds.